# CADFEM FlexLM License Server

\*needed for floating license

# **Installation**

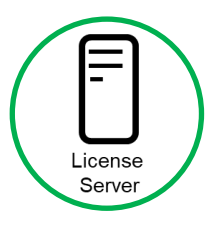

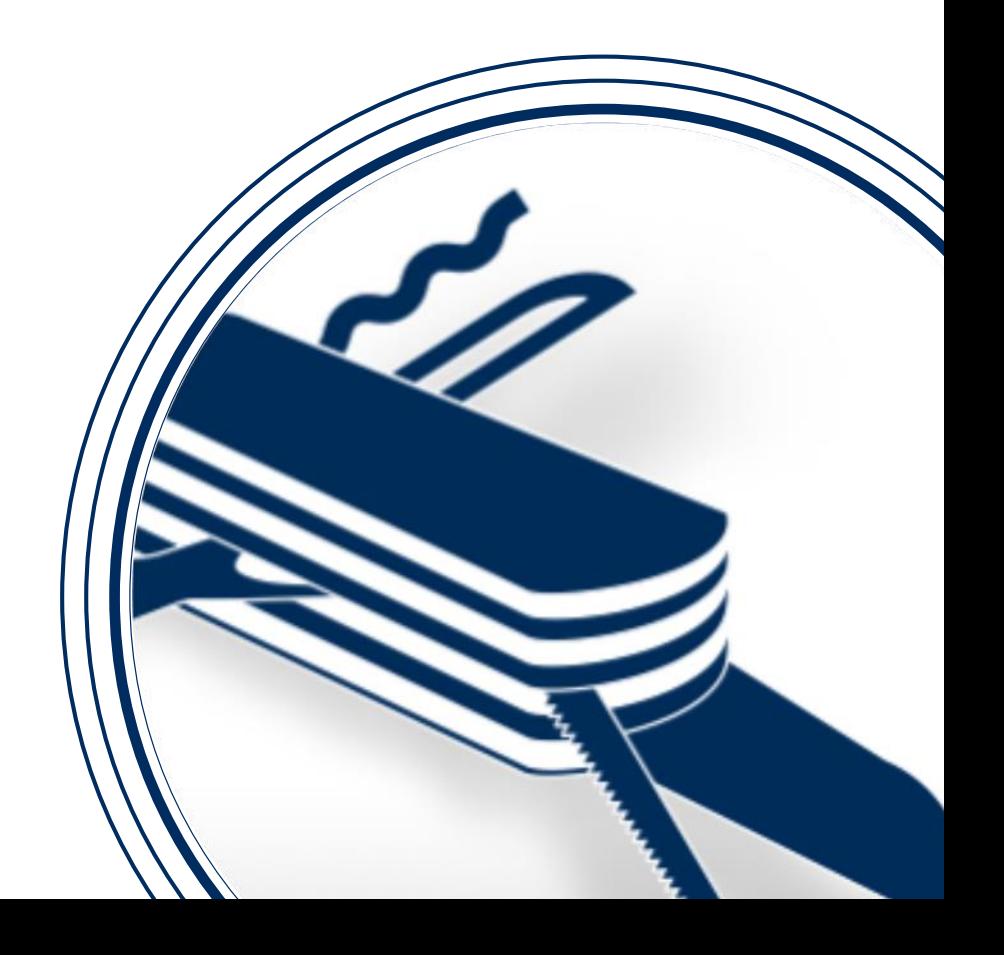

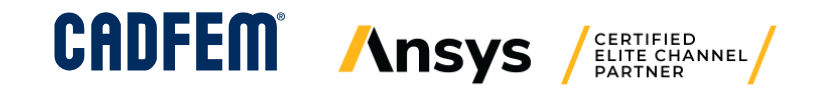

## CADFEM FlexLM License Server **Supported Operating Systems**

- For Windows operating systems
	- Windows 10 (64 Bit)
	- Windows 8.1 (64 Bit)
	- Windows Server 2019 (64 Bit)
	- Windows Server 2016 (64 Bit)
- For Linux operating systems
	- Redhat Enterprise Linux (64 Bit)
	- Suse Enterprise Linux (64 Bit)
- Currently used version: **FlexNet Licensing v11.19.0** build 284597

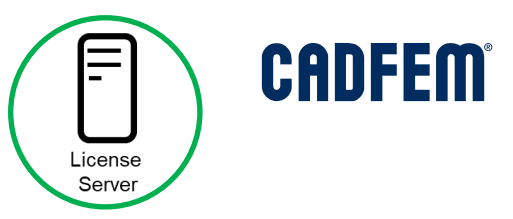

#### CADFEM FlexLM License Server **Installation for Windows**

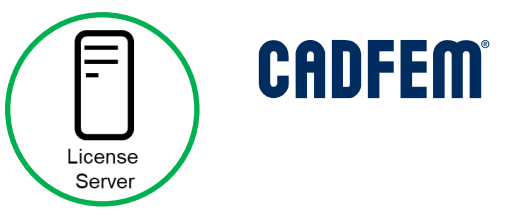

- Execute the installer of the CADFEM FlexLM license server **CADFEM\_FlexLM\_LicenseServer\_X.X.X\_Win64.exe**
- Select the license file (**license.lic**) for the CADFEM Ansys Extension
- The selected license file is then copied to the license server directory

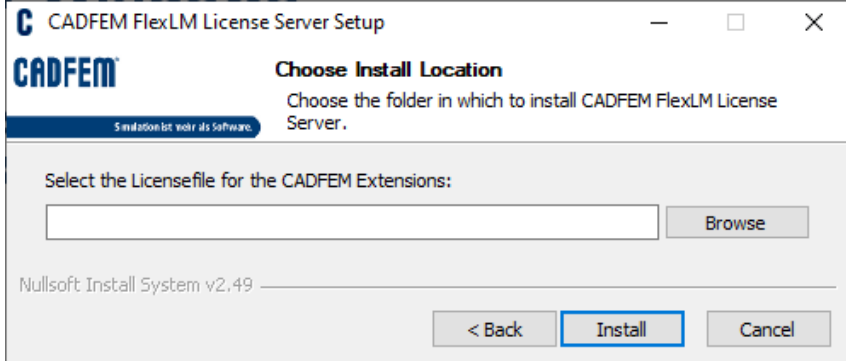

• When the CADFEM FlexLM license server is running the service **CADFEMFlexLMServer** appears in the windows service list

### CADFEM FlexLM License Server **Configuration of Server Ports**

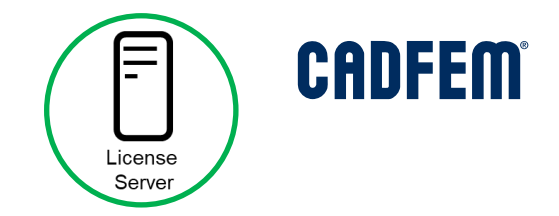

- Configuration of the License Server Ports
	- Within the **license.lic** the server name and the server address of the license server machine are predefined

SERVER server\_name server\_address <PORT NUMBER1> VENDOR cadfmlmd port=<PORT NUMBER2>

Example: **SERVER myHost 1234567890ab 27100 VENDOR cadfmlmd port=27101**

- Dependent on the server configuration, it might be necessary to change the given port numbers within the license.lic. These ports must be opened in the firewall:
	- <PORT NUMBER 1> is the port number on which the license server (lmgrd) is listening
	- <PORT NUMBER 2> is the port number on which the vendor deamon (cadfmlmd) is listening

## CADFEM FlexLM License Server **Installation for Linux**

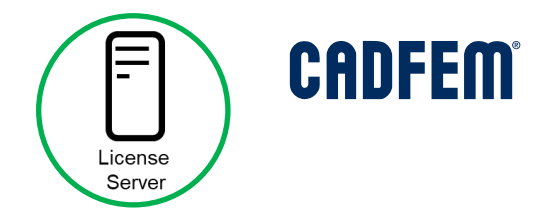

- Extract the archive of the CADFEM FlexLM license server **CADFEM\_FlexLM\_LicenseServer\_X.X.X\_RedHat.zip**
- For the installation of the CADFEM FlexLM license server on Linux the following files have to be copied to the linux directory of the license server → **Licensing/licenseserver/linux/64\_bit** cadflmlmd lmdown lmutil

lmborrow lmgrd

- The floating license file (**license.lic**) for the CADFEM Ansys Extension has to be located in the same linux directory (Licensing/licenseserver/linux/64 bit)
- Remarks for the commands:

Starting the server: **./lmgrd –c license.lic –l lic\_server.log** Shutting down the server: **./lmdown –c license.lic**